# **Ας ξεκινήσουμε**

Πιέστε το κουμπί λειτουργίας για την εκκίνηση του MacBook Pro σας. Ο Βοηθός διαμόρφωσης σας καθοδηγεί σε μερικά απλά βήματα για να ξεκινήσετε. Θα σας καθοδηγήσει να συνδεθείτε στο δίκτυό σας Wi-Fi και να δημιουργήσετε έναν λογαριασμό χρήστη. Μπορεί ακόμη να μεταφέρει και έγγραφα, email, φωτογραφίες, μουσική και ταινίες στο νέο Mac σας από ένα άλλο Mac ή PC.

Συνδεθείτε στον Βοηθό διαμόρφωσης με το Apple ID σας. Με αυτόν τον τρόπο θα διαμορφωθεί ο λογαριασμός σας στο Mac App Store και το iTunes Store, καθώς και σε εφαρμογές όπως τα Μηνύματα και το FaceTime, ώστε να είναι έτοιμες την πρώτη φορά που θα τις ανοίξετε. Θα διαμορφωθεί επίσης το iCloud, ώστε εφαρμογές όπως το Mail, οι Επαφές, το Ημερολόγιο και το Safari να διαθέτουν όλες τις πιο πρόσφατες πληροφορίες σας. Εάν δεν διαθέτετε Apple ID, δημιουργήστε ένα στον Βοηθό διαμόρφωσης.

Μεταφορά πληροφοριών στο Μac

.<br>Lycht organization Angeobopico et dikke Mac & Windows PC, ymoptize va tic perioddoret oc autó tri

 $\mathbb{C} \rightarrow \mathbb{C}$ 

-<br>Rúc Milene va permødpere me ningendopise

.<br> <mark>O</mark> And Mac, edelged exhypolo Time Machine & Since podery

- Ana Mindows PC<br>- Na ya yemdepfel nayia ningodopia nigra  $\begin{picture}(120,140)(-10,0) \put(0,0){\line(1,0){150}} \put(10,0){\line(1,0){150}} \put(10,0){\line(1,0){150}} \put(10,0){\line(1,0){150}} \put(10,0){\line(1,0){150}} \put(10,0){\line(1,0){150}} \put(10,0){\line(1,0){150}} \put(10,0){\line(1,0){150}} \put(10,0){\line(1,0){150}} \put(10,0){\line(1,0){150}} \put(10,0){\line(1$ 

# **BROBOCOCOCOO BRADERIA** Ta de la cidad de la

# **Ελέγξτε το Mac σας με χειρονομίες Multi-Touch**

Μπορείτε να κάνετε πολλά διαφορετικά πράγματα στο MacBook Pro σας χρησιμοποιώντας απλές χειρονομίες στην επιφάνεια αφής. Παρακάτω αναφέρονται οι πιο δημοφιλείς χειρονομίες.

# **Γνωρίστε το γραφείο εργασίας σας**

Το γραφείο εργασίας είναι η τοποθεσία όπου μπορείτε να βρείτε τα πάντα και να κάνετε οτιδήποτε στο Mac σας. Το Dock στο κάτω μέρος της οθόνης είναι ένα μέρος όπου διατηρούνται οι εφαρμογές που χρησιμοποιείτε συχνότερα. Εκεί μπορείτε επίσης να ανοίξετε τις Προτιμήσεις συστήματος, με τις οποίες έχετε τη δυνατότητα να προσαρμόσετε το γραφείο εργασίας σας και άλλες ρυθμίσεις. Κάντε κλικ στο εικονίδιο Finder για να προσπελάσετε όλα τα αρχεία και τους φακέλους σας.

Η γραμμή μενού στο επάνω μέρος περιέχει χρήσιμες πληροφορίες για το Mac σας. Για να ελέγξετε την κατάσταση της ασύρματης σύνδεσής σας στο Διαδίκτυο, κάντε κλικ στο εικονίδιο Wi-Fi. Το Mac σας συνδέεται αυτόματα στο δίκτυο που επιλέξατε κατά τη διαμόρφωση. Μπορείτε επίσης να βρείτε οτιδήποτε στο Mac σας και να αναζητήσετε πληροφορίες χρησιμοποιώντας το Spotlight.

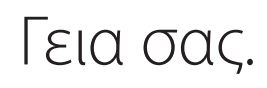

**Κλικ** Πατήστε οπουδήποτε στην επιφάνεια αφής για κλικ. Εναλλακτικά, με ενεργοποιημένο το «Άγγιγμα για κλι απλώς αγγίξτε την επιφάνεια.

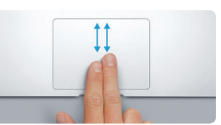

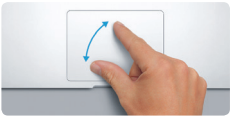

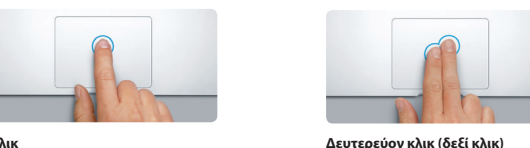

Κάντε κλικ με δύο δάχτυλα για να ανοίξετε μενού συντομεύσεων. Εναλλακτικά, με ενεργοποιημένο το «Άγγιγμα για κλικ», αγγίξτε οπουδήποτε με δύο δάχτυλα.

 $\frac{1}{2}$ 

Mission Γλώσσα Ασφάλεια. και Spot

n a

**Σάρωση για πλοήγηση** Σαρώστε με δύο δάχτυλα για ξεφύλλισμα ιστοσελίδων, εγγράφων και πολλών ακόμη.

**Κύλιση με δύο δάχτυλα** Μετακινήστε δύο δάχτυλα στην επιφάνεια αφής για κύλιση προς οποιαδήποτε κατεύθυνση πάνω, κάτω ή πλάγια.

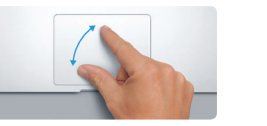

# **Βρείτε την εφαρμογή που θέλετε**

Το Mac διαθέτει υπέροχες εφαρμογές τις οποίες μπορείτε να χρησιμοποιείτε για να αξιοποιείτε στο έπακρο τις φωτογραφίες σας, να δημιουργείτε έγγραφα, να περιηγείστε στον Ιστό και πολλά ακόμη. Χρησιμοποιήστε το Launchpad για να βρείτε εύκολα όλες τις εφαρμογές στο Mac σας. Τακτοποιήστε τις εφαρμογές με όποιον τρόπο θέλετε και ομαδοποιήστε τις σε φακέλους.

Βρείτε νέες εφαρμογές στο Mac App Store. Όταν πραγματοποιήσετε λήψη μιας εφαρμογής που σας αρέσει, αυτή εμφανίζεται στο Launchpad. Το Mac App Store σάς επιτρέπει να βλέπετε πότε υπάρχουν διαθέσιμες ενημερώσεις για τις εφαρμογές και το OS X και μπορεί επίσης να τα ενημερώνει αυτόματα.

# **Χρησιμοποιήστε μαζί το Mac και τις συσκευές σας iOS**

Για να μάθετε περισσότερα σχετικά με τις θύρες και τους συνδέσμους, επισκεφτείτε τη διεύθυνση support.apple.com/kb/HT2494?viewlocale=el\_G

Όταν συνδέεστε στο iCloud στο Mac και τις συσκευές σας iOS\*, οι συσκευές αντιλαμβάνονται πότε βρίσκονται κοντά η μία στην άλλη και επιτρέπουν τη χρήση εντυπωσιακών δυνατοτήτων. Μπορείτε να πραγματοποιείτε και να λαμβάνετε κλήσεις iPhone στο Mac σας, χρησιμοποιώντας το Mac ως ηχείο. Τα μηνύματα SMS που στέλνονται στο iPhone εμφανίζονται στην εφαρμογή «Μηνύματα» στο Mac σας, ώστε να μπορείτε να παρακολουθείτε όλες τις συζητήσεις. Με το Instant Hotspot, το Mac σας μπορεί να χρησιμοποιεί αυτόματα το προσωπικό hotspot στο iPhone σας. Και με το Handoff, μπορείτε να ξεκινήσετε μια δραστηριότητα στο Mac σας και να συνεχίσετε από εκεί όπου σταματήσατε στη συσκευή σας iOS — και το αντίστροφο.

# **Διατηρήστε τα πάντα ενημερωμένα σε όλες τις συσκευές σας**

Το iCloud σάς επιτρέπει να έχετε πρόσβαση στη μουσική, τις φωτογραφίες, τα ημερολόγια, τις επαφές, τα έγγραφα και άλλα πολλά από το Mac, τις συσκευές iOS, ακόμη και το PC σας. Διατηρεί τα πάντα ενημερωμένα, αυτόματα.

Δημιουργήστε ένα έγγραφο Pages, τραβήξτε μια φωτογραφία ή αγοράστε ένα τραγούδι με μια συσκευή και αυτό θα είναι άμεσα διαθέσιμο σε όλες τις άλλες. Με το iCloud Drive, μπορείτε να αποθηκεύετε τα αρχεία σας στο iCloud και να τα οργανώνετε με όποιον τρόπο θέλετε. Η Οικογενειακή κοινή χρήση κάνει εύκολη την κοινή χρήση στοιχείων που αγοράζουν μέλη της οικογένειάς σας από το iTunes Store, το App Store και το iBooks Store. Το iCloud σάς βοηθά στον εντοπισμό και την προστασία του Mac σας, αν το χάσετε. Για να επιλέξετε τις δυνατότητες iCloud που θέλετε, επιλέξτε «Προτιμήσεις συστήματος» στο Dock και κάντε κλικ στο iCloud.

**Οδηγός γρήγορης έναρξης**

Για να μάθετε περισσότερα για την μπαταρία, μεταβείτε στη διεύθυνση <mark>ww.</mark>

# **Καλώς ορίσατε στο νέο MacBook Pro σας. Ελάτε να σας ξεναγήσουμε.**

**Άνοιγμα του Launchpad** Κάντε κλικ στο εικονίδιο

**Φάκελοι** Ομαδοποιήστε

τη μία επάνω στην άλλη.

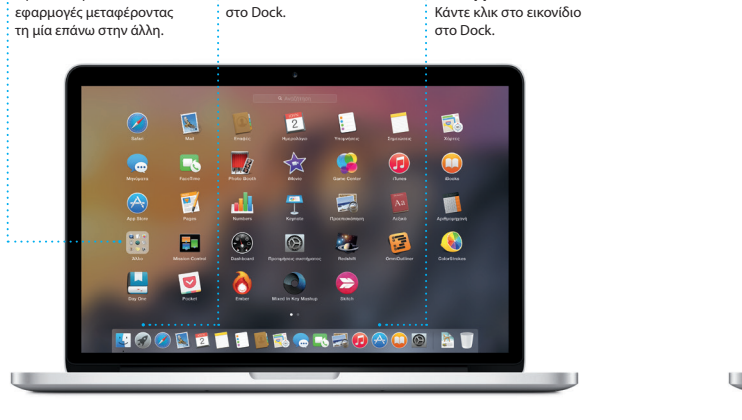

**Περιήγηση στο Mac App Store**

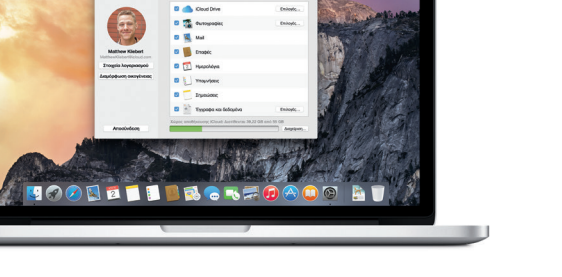

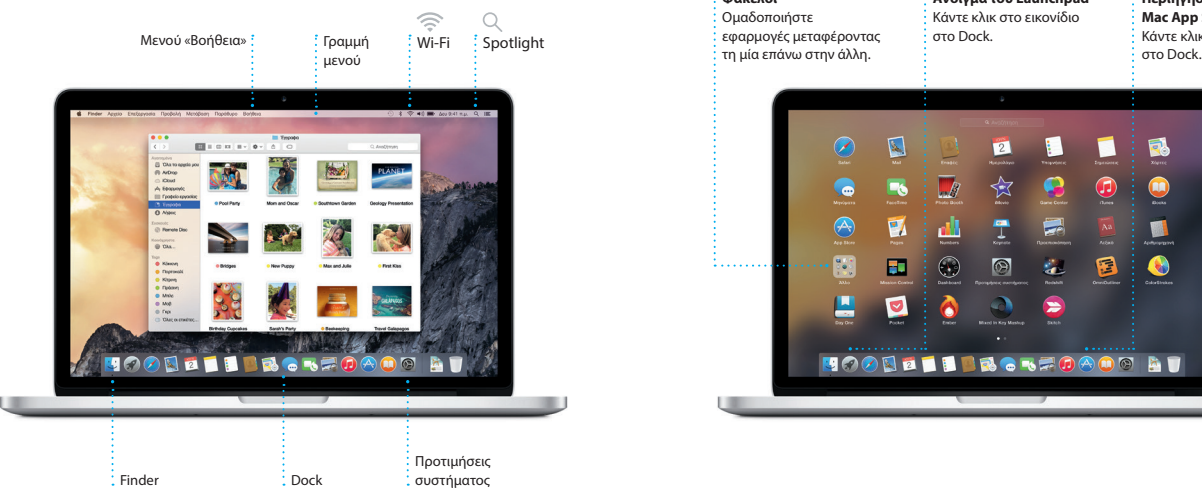

Προσαρμογέας MagSafe 2 Επιφάνεια αφής Multi-Touch

Tροφοδοτικό Καλώδιο ρεύματος AC Κουμπί λειτουργίας

Βύσμα AC

 $\sim$   $\sim$   $\sim$ 

Για να μάθετε περισσότερα σχετικά με τη μεταφορά αρχείων στο νέο Mac σας, επισκεφτείτε τη διεύθυνση [support.apple.com/kb/HT6408?viewlocale=el\\_GR.](http://support.apple.com/kb/HT6408?viewlocale=el_GR.)

Αυτός ο οδηγός σάς δείχνει τι υπάρχει στο Mac, σας βοηθά να το διαμορφώσετε και σας προσφέρει συμβουλές για τις εφαρμογές που θα χρησιμοποιείτε καθημερινά.

Η μπαταρία σας είναι φορτισμένη και έτοιμη για χρήση, άρα μπορείτε να ξεκινήσετε να χρησιμοποιείτε το Mac αμέσως μετά την αποσυσκευασία του. Κατά τη φόρτιση της μπαταρίας σας, το πορτοκαλί φως στο βύσμα του τροφοδοτικού γίνεται πράσινο όταν η φόρτιση ολοκληρωθεί.

> **Σύγκλιση για ζουμ** Αυξήστε ή μειώστε με μεγαλύτερη ακρίβεια την εστίαση σε φωτογραφί και ιστοσελίδες με σύγκλιση του αντίχειρα και του δείκτη σας.

**Μάθετε περισσότερα** Για να μάθετε περισσότερα για τις χειρονομίες, επιλέξτε «Προτιμήσεις συστήματος» στο μενού Apple και μετά κάντε κλικ στην «Επιφάνεια αφής».

 $\begin{array}{ccccccccccccccccc} \multicolumn{3}{c|}{\multicolumn{3}{c|}{\multicolumn{3}{c|}{\multicolumn{3}{c|}{\multicolumn{3}{c|}{\multicolumn{3}{c}}}} & \multicolumn{3}{c|}{\multicolumn{3}{c|}{\multicolumn{3}{c|}{\multicolumn{3}{c|}{\multicolumn{3}{c}}}} & \multicolumn{3}{c|}{\multicolumn{3}{c|}{\multicolumn{3}{c|}{\multicolumn{3}{c|}{\multicolumn{3}{c|}{\multicolumn{3}{c|}{\multicolumn{3}{c|}{\multicolumn{3}{c|}{\multicolumn{3}{c|}{\multicolumn{3}{$ 

**Handoff** Όταν μια δραστηριότητα μεταπέμπεται στο Mac σας, στο Dock εμφανίζεται ένα εικονίδιο εφαρμογής.

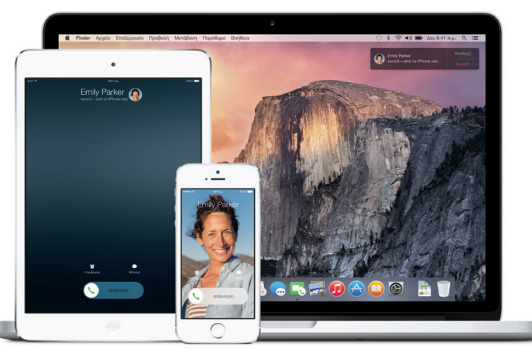

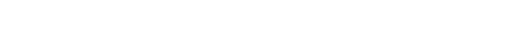

**Κλήσεις iPhone** Πραγματοποιήστε μια κλήση iPhone ή στείλτε ένα μήνυμα κειμένου κάνοντας κλικ σε έναν αριθμό τηλεφώνου στο Mac σας.

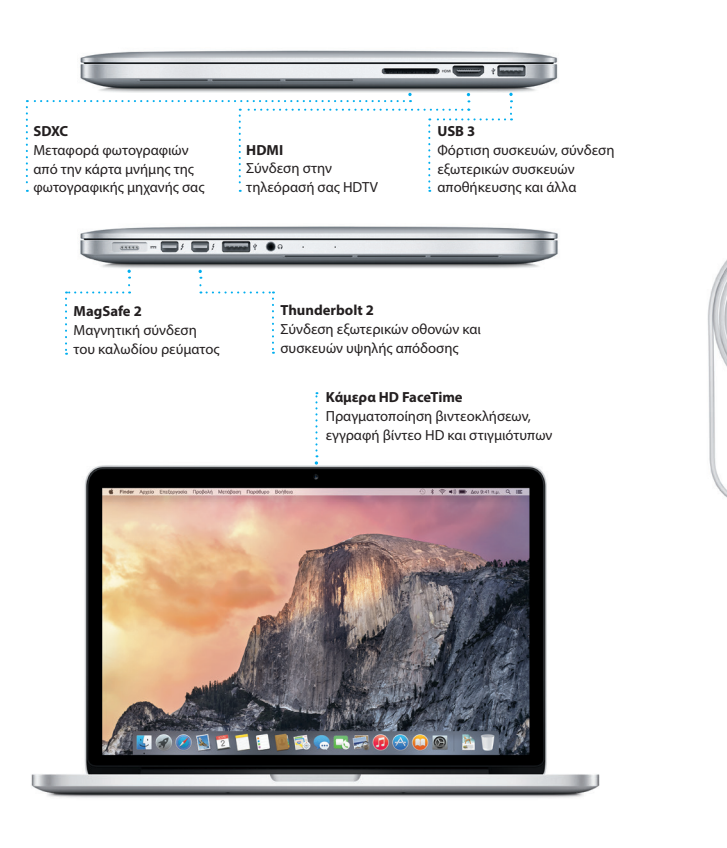

# **Σημαντική σημείωση**

Πριν χρησιμοποιήσετε για πρώτη φορά τον υπολογιστή σας, διαβάστε αυτό το έγγραφο και τις πληροφορίες ασφάλειας στον *Οδηγό σημαντικών πληροφοριών για το προϊόν*.

# **Μάθετε περισσότερα**

Συχνά, μπορείτε να βρίσκετε απαντήσεις στις ερωτήσεις σας, καθώς και οδηγίες και πληροφορίες αντιμετώπισης προβλημάτων, στη Βοήθεια νια το Mac. Κάντε κλικ στο εικονίδιο Finder, έπειτα κάντε κλικ στη «Βοήθεια» στη γραμμή μενού και μετά επιλέξτε «Βοήθεια για το Mac». Μπορείτε επίσης να χρησιμοποιήσετε το Safari για να λάβετε βοήθεια στο Διαδίκτυο στη διεύθυνση ww

Μπορείτε να βρείτε περαιτέρω πληροφορίες, να παρακολουθήσετε επιδείξεις και να μάθετε ακόμη περισσότερα για τις δυνατότητες του MacBook Pro σας στη διεύθυνση [www.apple.com/gr/macbook-pro.](http://www.apple.com/gr/macbook-pro)

# **Βοήθεια**

# **Βοηθήματα OS X**

Αν αντιμετωπίζετε κάποιο πρόβλημα με το Mac σας, τα Βοηθήματα OS X μπορούν να σας βοηθήσουν να επαναφέρετε το λογισμικό και τα δεδομένα σας από εφεδρικό αντίγραφο Time Machine ή να επανεγκαταστήσετε το OS X και τις εφαρμογές Apple. Εάν το Mac σας ανιχνεύσει πρόβλημα, ανοίγουν αυτόματα τα Βοηθήματα OS X. Εναλλακτικά, μπορείτε να τα ανοίξετε χειροκίνητα επανεκκινώντας τον υπολογιστή σας ενώ κρατάτε πατημένα τα πλήκτρα Command και R.

# **Υποστήριξη**

Το MacBook Pro συνοδεύεται από τεχνική υποστήριξη 90 ημερών και εγγύηση ενός έτους για την κάλυψη επισκευών υλισμικού σε κατάστημα λιανικής της Apple ή εξουσιοδοτημένο πάροχο υπηρεσιών της Apple. Επισκεφτείτε τη διεύθυνση <mark>ro για τεχνική υποστήριξη για τ</mark>ο MacBook Pro. Εναλλακτικά, καλέστε τον αριθμό 00800 4414541 [www.apple.com/support/country](http://www.apple.com/support/country)

λογαριασμούς σας email σε ένα νήμα μοιραστείτε τις στα δίκτυα στο Mail. συζήτησης.  $2 - 120$  **E**  $-4 - 120$ Deptis: **Experience WP** - Antoniphe Mon<mark>gola</mark> uul Zemanek<br>st a cat video—a mountain lion video my favorite faces! Wish I could be there to celebrate with you. all everyone hi for me. poetr by analysing with us, na requested, your pr<br> **Milline and dine**<br>
Whine and dine<br>
What do you do when a project gets canceled?<br>
Celebrate! At my house. We're firing up the gril.

Δεν είναι διαθέσιμες όλες οι δυνατότητες σε όλες τις περιοχές.

Εμπορικό σήμα και © 2014 Apple Inc. Με επιφύλαξη κάθε δικαιώματος. Designed by Apple in California. Printed in XXXX. GR034-00141-A

Απλώς πραγματοποιήστε είσοδο με το Apple ID σας για να μπορείτε να στέλνετε και να λαμβάνετε τόσο μηνύματα iMessage όσο και SMS, συμπεριλαμβανομένων κειμένο φωτογραφιών, βίντεο και πολλών ακόμη, στους φίλους σας σε Mac, iPad, iPhone ή iPod touch. Με το iMessage, μπορείτε ακόμη και να ξεκινήσετε μια συζήτηση σε μία συσκευή και να τη

συνεχίσετε σε μια άλλη συσκευή. Μπορείτε εύκολα να ξεκινήσετε και διαχειριστείτε ομαδικές συζητήσει όπως να προσθέσετε έναν τίτλο και νέους συμμετέχοντες. Και αν θέλετε μιλήσετε σε κάποιον πρόσωπο μ τρόσωπο, μπορείτε να ξεκινήσετε εοκλήση FaceTime\* απευθείας απ μια συνομιλία στα Μηνύματα.

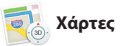

**Απαντήσεις σε εξέλιξη** Οι τρεις τελείες υποδεικνύουν ότι ο φίλος σας πληκτρολογεί απάντηση.

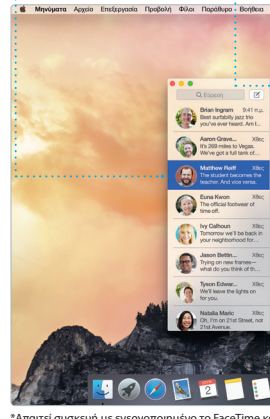

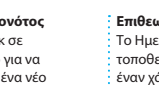

**Ιροβολή αναπημέν**ω Κάντε κλικ στο Έξυπνο πεδίο αναζήτησης για να εμφανίσετε εικονίδια για τους αγαπημένους σας ιστότοπους.

-<br>TING <sub>CHARGED</sub>, WEDGO GIFTGUIDE INTERVENS WORD'S LISTENJP UNK<br>ABOUT ABOUT

**Αποδεικτικά παράδοσης:** Δείτε πότε παραδίδονται τα μηνύματά σας. **Διαχείριση συνομιλιών** Κάντε κλικ στις «Λεπτομέρειες» γι να ξεκινήσετε μια κλήση FaceTime ή για να δείτε συνημμένα από τη συνομιλία σας.

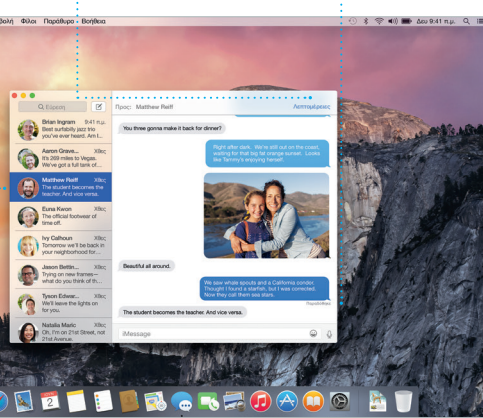

**Μία στάση για τα email** Δείτε όλους τους

 $\bigcirc$  8  $\Box$ 

Το Mail σάς επιτρέπει να διαχειρίζεστε όλους τους λογαριασμούς σας email από μία μοναδική θυρίδα εισερχομένων, χωρίς διαφημίσει Λειτουργεί με δημοφιλείς υπηρεσίες email, όπως τα iCloud, Gmail, Yahoo Mail και AOL Mail. Με το Mail Drop, τα μεγάλα συνημμένα στέλνονται

όπου μπορείτε να βρίσκετε κλασικέ ταινίες και τραγούδια ή νέα αγαπημένα. Περιλαμβάνει επίσης το iTunes Radi έναν υπέροχο τρόπο για να ανακαλύπτετε μουσική.

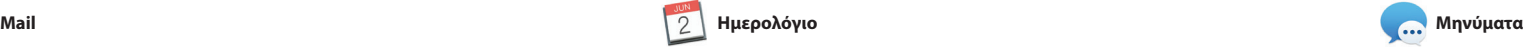

ενδιαφέροντος, όπως εστιατόρια κι ξενοδοχεία. Οι Χάρτες εμφανίζου αριθμούς τηλεφώνου, φωτογραφ ακόμη και κριτικές Yelp, Όταν εντοπίσετε τον προορισμό σας. Χάρτες παρέχουν αναλυτικές οδηγίε τις οποίες μπορείτε να στείλετε στ iPhone σας για φωνητική πλοήγηση βήμα προς βήμα.

αυτόματα στο iCloud. Επίσης, η Σήμανση σας επιτρέπει να συμπληρώνετε και να υπονράφε φόρμες ή να προσθέτετε σημειώ σε PDF. Την πρώτη φορά που θα ανοίξετε το Mail, ο Βοηθός διαμόρφωσης σάς βοηθά να ξεκινήσετε.

> Το Ημερολόγιο εμφανίζει την τοποθεσία των γεγονότων σε έναν χάρτη και υπολογίζει τον

ν προβολή

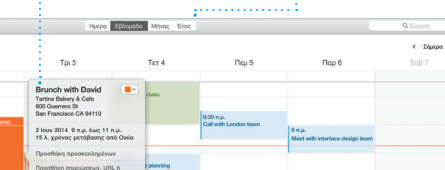

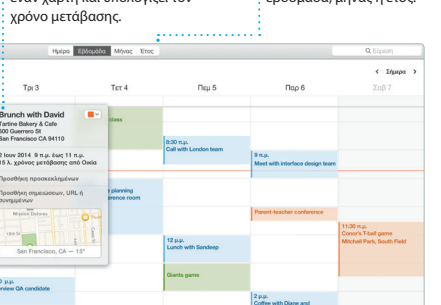

Παρακολουθήστε το πολυάσχολο πρόγραμμά σας με το Ημερολόγιο. Μπορείτε να δημιουργήσετε ξεχωριστά ημερολόγια ένα για το σπίτι, ένα για το σχολείο και ένα τρίτο για την εργασία. Δείτε όλα τα ημερολόγιά σας σε ένα παράθυρο ή επιλέξτε να βλέπετε μόνο αυτά που θέλετε. Δημιουργήστε και στείλτε προσκλήσει για γεγονότα και μετά δείτε ποιος

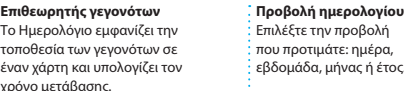

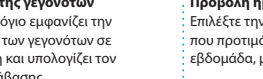

ιάτε: ημέρα, μήνας ή έτος.

Interview: Joseph Ari Aloi aka JK5 k About It: This Week's Picks<br>hard Demetz: The Invocation

φωτογραφιών, κάρτες και ημερολό Με το iMovie μπορείτε να μετατρέψε τα οικιακά σας βίντεο σε πολύ όμορφε ταινίες και επικά τρέιλερ χολιγουντιανού στιλ. Το GarageBan διαθέτει όλα όσα χρειάζεστε για ν μάθετε να παίζετε ένα όργανο, ν γράψετε μουσική ή τραγούδια.

απάντησε. Προσθέστε μια τοποθεσία σε ένα γεγονός και το Ημερολόγιο θα συμπεριλάβει έναν χάρτη, θα υπολογίσει τον χρόνο μετάβασης κ θα εμφανίσει ακόμη και την πρόγνωση καιρού. Χρησιμοποιήστε το iCloud για αυτόματη ενημέρωση των ημερολογίων σε όλες τις συσκευές σας ή για κοινή χρήση ημερολογίων με άλλους χρήστες του iCloud.

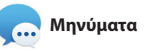

Δημοσιεύστε τα αναπη μοιραστείτε τα μέσω το iCloud ή των Μηνυμάτων.

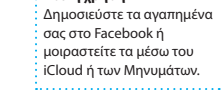

Το Spotlight είναι ένας εύκολος τρόπος και το Spotlight θα σας δείχνει μια για να βρίσκετε οτιδήποτε στο Mac σας προηγμένη προεπισκόπηση των — έγγραφα, επαφές, εφαρμογές, μηνύματα και πολλά άλλα. Ανεξάρτητα από το τι κάνετε στο Mac σας, μπορείτε αναζητάτε πληροφορίες από πηγές να προσπελάσετε το Spotlight από το εικονίδιο μενού ή χρησιμοποιώντας τη συντόμευση πληκτρολογίου Command-Πλήκτρο διαστήματος. Απλώς ξεκινήστε να πληκτρολογείτ

Το Safari είναι ο καλύτερος τρόπος πλοήγησης στον Ιστό από το Mac σας. Απλώς κάντε κλικ στο Έξυπνο πεδίο αναζήτησης και δείτε εικονίδια για τους αγαπημένους σας ιστότοπους, ή πληκτρολογήστε έναν όρο αναζήτησης ή μια διεύθυνση Ιστού — το Safari καταλαβαίνει τη διαφορά και σα κατευθύνει στο σωστό μέρος. Μπορείτε να αποθηκεύετε σελίδες

αποτελεσμάτων σας. Μπορείτε ν χρησιμοποιείτε το Spotlight για ν όπως το Wikipedia, το Bing, ειδήσεις, οι Χάρτες, ταινίες και πολλά άλλα\*, καθώς και να μετατρέπετε νομισματικές τιμές και μονάδες μέτρησης.

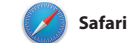

στη Λίστα ανάγνωσης για να τις διαβάζετε αργότερα, καθώς και να βλέπετε Κοινόγρηστους συνδέσμο προς σελίδες που δημοσίευσαν άτ τα οποία ακολουθείτε στο Twitter και το LinkedIn. Η Προβολή καρτε οργανώνει όλες τις καρτέλες σας και σας διευκολύνει να εντοπίζετε αυτή που ψάχνετε.

αυτό ακριβώς που ψάχνετε.

**Προσθήκη γεγ** Q. AvaChroon

: Κάντε διπλό κλι **ένα ημερολόγιο δημιουργήσετε** γεγονός. Ιούνιος 2014  $\Delta \text{cu}$   $\bigcirc$ 

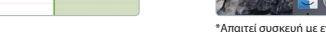

**Κοινή χρήση** Στείλτε με ευκολία ιστοσελίδες ή

**Αναζήτηση Προβολή συζήτησης** Δείτε όλα τα μηνύματα

Περιορίστε γρήγορα τ αποτελέσματα αναζήτησης για να βρείτ

κοινωνικής δικτύωσης.

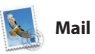

**Πλαϊνή στήλη** Οι σελιδοδείκτες, η Λίσ : ανάγνωσης και οι κοινόχρης ι σύνδεσμοί σας εμφανίζοντ στην Πλαϊνή στήλη.

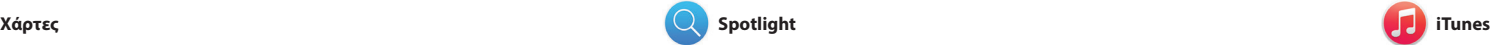

Το iTunes σάς διευκολύνει να απολαμβάνετε την αγαπημένη σας μουσική, ταινίες, τηλεοπτικές εκπομπι και πολλά ακόμη στο Mac σας. Το iTunes περιλαμβάνει το iTunes Store,

Εξερευνήστε νέους προορισμούς και λάβετε οδηγίες στο Mac σας με τους Χάρτες. Προβάλλετε τοποθεσίες χρησιμοποιώντας τυπικές ή δορυφορικές εικόνες ή χρησιμοποιήστε το Flyover για να «πετάξετε» πάνω από επιλεγμένες πόλεις με φωτορεαλιστικά γραφικά 3Δ. Μπορείτε να αναζητήσετε πληροφορίες για τοπικά σημεία

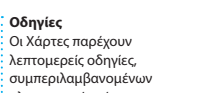

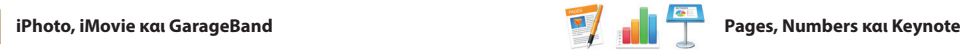

**Προεπισκοπήσεις** Αλληλεπιδράστε με προεπισκοπήσεις απευθείας από το Spotlight.

Finder Apgolo Enstspycola Προβολή Μετάβαση Παράθυρο Βοήθεια Yosemite Yosemite National Park r nemmun.<br>itt: A Message from Yosmite Nation... poult: A Messatge from Yosmite... It's two weeks until your trip to Yose...<br>Society Happenings : October to Dec... bur REI Events Calendar for June pin a work of art C) Book your Yosemite cabin tod... hair from the antiques show...

**ELLER.E** 

**Αποτελέσματα** Δείτε τα αποτελέσματα Spotlight στα αριστερά και πραγματοποιήστε κύλιση για να τα εξετάσετε.

**Εύκολη πρόσβαση** Κάντε κλικ στο εικονίδιο Spot στη γραμμή μενού ή πατήστ **πλήκτρα Command-Πλήκτρ** διαστήματος.

**Τμήμα «Μορφή»** Τα εργαλεία σας είναι ένα μόλις κλικ μακριά χάρη στο έξυπνο τμήμα «Μορφή».

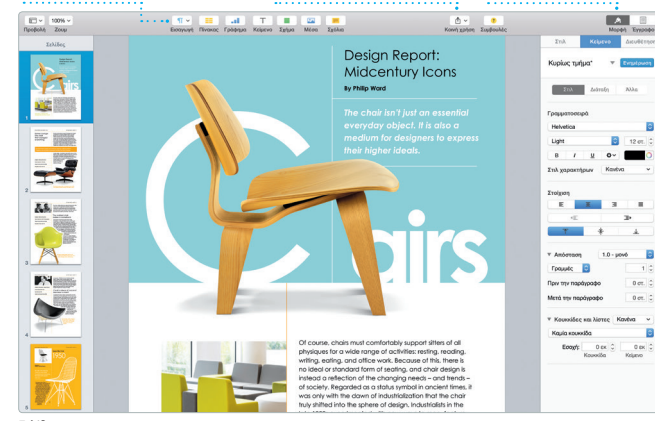

Δημιουργήστε πανέμορφα έγγραφα, υπολογιστικά φύλλα και παρουσιάσεις στο Mac σας. Τα πανέμορφα πρότυπα Office. Παράλληλα, μπορείτε γρήγορα σάς προσφέρουν ένα ιδανικό σημείο εκκίνησης—απλώς προσθέστε τις δικές σας λέξεις και φωτογραφίες. Η προσαρμογή στοιχείων είναι παιχνιδάκι από τη γραμμή εργαλείων. με το θεματικό τμήμα «Μορφή».

Τα iPhoto, iMovie και GarageBand σάς προσφέρουν απίστευτους τρόπους δημιουργίας και κοινής χρήσης φωτογραφιών, ταινιών και μουσικής. Το iPhoto σάς βοηθά να οργανώσετε τη βιβλιοθήκη σας κατά πρόσωπς μέρη και γεγονότα και να δημιουργήσετε πανέμορφα βιβλία

Μπορείτε ακόμη να ανοίξετε και να επεξεργαστείτε αρχεία Microsoft και εύκολα να μοιραστείτε έναν σύνδεσμο προς την εργασία σας μέσω του Mail ή των Μηνυμάτων, απευθείας

πληροφοριών κίνησης. Οι αγαπημένες τοποθεσ ωθούνται σε όλες τις συσκευές σας.

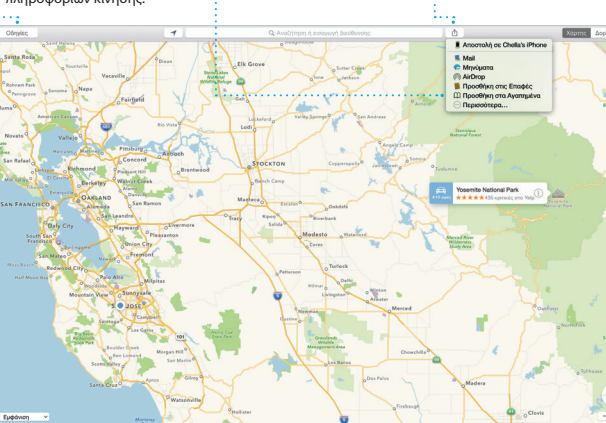

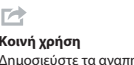

σας στο Facebook ή

**Προσθήκη γραφικών και άλλων** Δημιουργήστε έγγραφα εμπλουτισμένα με πολυμέσα με εικόνες, ταινίες, γραφήματα

και πολλά άλλα.

**Γεγονότα** Απλώς μετακινήστε τον δρομέα για γρήγορη προβολή των φωτογραφιών οποιουδήποτε γεγονότος.

# **Έργα** Δημιουρνήστε κ παραγγείλετε με ευκολία

εξατομικευμένα βιβλία, κάρτες και ημερολόγια.

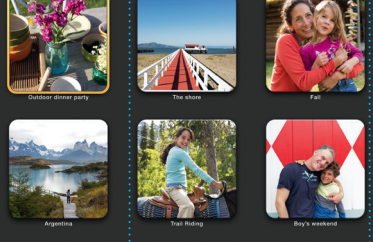

**Αποστολή στο iPhone** Στείλτε οδηγίες στο iPhone σας για φωνητική πλοήγηση

καθ' οδόν.

## **Κοινή χρήση** Μοιραστείτε εύκολα έναν σύνδεσμο προς τις δημιουργίες σας μέσω του Mail ή των Μηνυμάτων.

\*Δεν είναι διαθέσιμες όλες οι δυνατότητες σε όλες τις περιοχές.

ενερνοποιημένο το FaceTime και για τον καλούντα και για τον παραλήπτη. Δεν διατίθεται σε όλες τις περιοχί

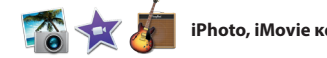

**Αγαπημένα**

# **iTunes Store Ανακαλύψτε κ** αγοράστε νέα μουσική, ταινίες και άλλα.

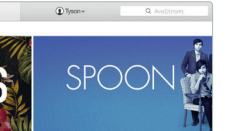

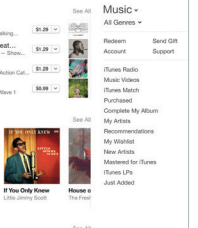

**Ραδιόφωνο iTunes** Απολαύστε δωρεάν ραδιοφωνικές ροές, διαμορφωμένες από κορυφαίες

μουσικές επιλογές στο iTunes Store. 

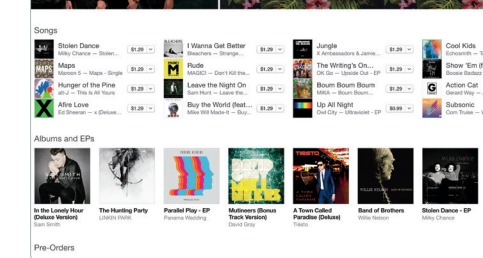

**Η βιβλιοθήκη σας**

Προβάλλετε τη μουσική, τις ταινίες, τις τηλεοπτικές εκπομπές, τα podcast σας και πολλά ακόμη.